Ай Ти Ви групп

**Руководство по настройке и работе с модулем интеграции**

# **«Багульник-М»**

**Версия 1.4**

Москва, 2013

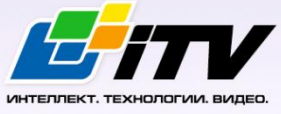

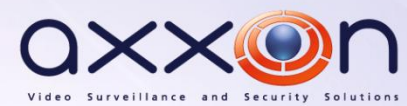

## **Содержание**

<span id="page-1-0"></span>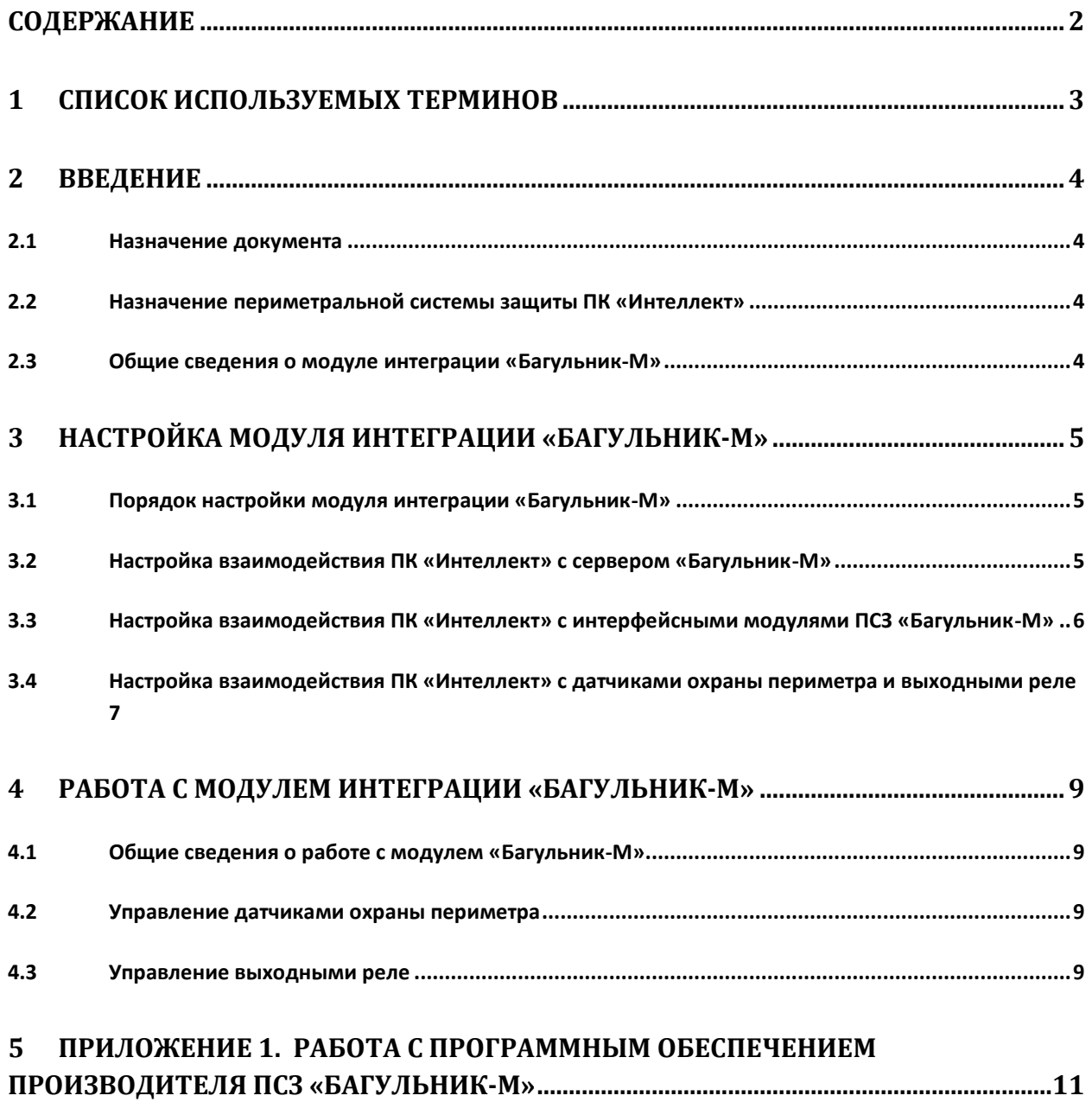

## <span id="page-2-0"></span>**1 Список используемых терминов**

Периметральная системы защиты (*ПСЗ*) – программно-аппаратный комплекс, предназначенный для осуществления контроля и защиты периметра.

Объект **Багульник-М** – объект модуля интеграции, обеспечивающий взаимодействие ПК *Интеллект* с сервером *Багульник-М*.

Сервер *Багульник-М* – компьютер с установленным серверным программным обеспечением *ПСЗ Багульник-М*.

Объекты **Вход** – объекты модуля интеграции, обеспечивающие взаимодействие ПК *Интеллект* с датчиками и шлейфами *ПСЗ Багульник-М*.

Объекты **Выход** – объекты модуля интеграции, обеспечивающие взаимодействие ПК *Интеллект* с реле *ПСЗ Багульник-М*.

*Примечание. Более подробные сведения о выходных реле приведены в официальной справочной документации ПСЗ Багульник-М.* 

Объекты **Устройство Багульник** – объекты модуля интеграции, обеспечивающие взаимодействие ПК *Интеллект* с интерфейсными модулями *ПСЗ Багульник-М*, предназначенными для построения распределённой системы сбора и обработки информации, решающей задачи по усилению охраны периметров объектов различного назначения.

## <span id="page-3-0"></span>**2 Введение**

### <span id="page-3-1"></span>**2.1 Назначение документа**

Документ *Руководство по настройке и работе с модулем интеграции Багульник-М* является справочно-информационным пособием и предназначен для специалистов по настройке и операторов модуля *Багульник-М*.

В данном Руководстве представлены следующие материалы:

- 1. назначение периметральной системы защиты ПК *Интеллект*;
- 2. общие сведения о модуле интеграции *Багульник-М*;
- 3. настройка модуля интеграции *Багульник-М*;
- 4. работа с модулем интеграции *Багульник-М*.

#### <span id="page-3-2"></span>**2.2 Назначение периметральной системы защиты ПК «Интеллект»**

Периметральная система защиты ПК *Интеллект* выполняет следующие функции:

- 1. Обработка информации, поступающей от датчиков охраны периметра, а также от датчиков, установленных на входе в охраняемый по периметру объект.
- 2. Управление исполнительными устройствами средствами охранного освещения, устройствами управления проходом и въездом (турникет, шлагбаум).

Периметральная система защиты ПК *Интеллект* состоит из программной и аппаратной частей. Программная часть состоит из программных модулей, которые обеспечивают настройку взаимодействия ПК *Интеллект* и аппаратной части.

*Примечание. Роль аппаратной части может выполнять периметральная система защиты стороннего производителя.*

### <span id="page-3-3"></span>**2.3 Общие сведения о модуле интеграции «Багульник-М»**

Модуль интеграции *Багульник-М* является компонентом *ПСЗ*, реализованной на базе ПК *Интеллект*, и предназначен для обеспечения взаимодействия *ПСЗ Багульник-М* с ПК *Интеллект* (мониторинг, управление).

Поскольку конфигурация *ПСЗ Багульник-М* закладывается производителем (ООО «АГ Инжиниринг») в индивидуальном порядке, конфигурировать данную систему невозможно, в том числе и в ПК *Интеллект*.

*Примечание. Подробные сведения о ПСЗ Багульник-М приведены в официальной справочной документации по данной системе.* 

Перед настройкой модуля интеграции *Багульник-М* необходимо установить аппаратные средства *ПСЗ Багульник-М* на охраняемый объект, следуя инструкциям в документации по данной системе.

## <span id="page-4-0"></span>**3 Настройка модуля интеграции «Багульник-М»**

## <span id="page-4-1"></span>**3.1 Порядок настройки модуля интеграции «Багульник-М»**

Настройка модуля интеграции *Багульник-М* в ПК *Интеллект* производится в следующей последовательности:

- 1. настроить взаимодействие ПК *Интеллект* с сервером *Багульник-М*;
- 2. настроить взаимодействие ПК *Интеллект* с интерфейсными модулями *ПСЗ Багульник-М*;
- 3. настроить взаимодействие ПК *Интеллект* с датчиками охраны периметра и выходными реле.

*Внимание! Все настройки вступают в силу только перезагрузки ядра ПК Интеллект.*

## <span id="page-4-2"></span>**3.2 Настройка взаимодействия ПК «Интеллект» с сервером «Багульник-М»**

Настройка взаимодействия ПК *Интеллект* с сервером *Багульник-М* производится на панели настройки объекта **Багульник-М**. Данный объект создается на базе объекта **Компьютер** на вкладке **Оборудование** диалогового окна **Настройка системы** ([Рис.](#page-4-3) 3.2—1).

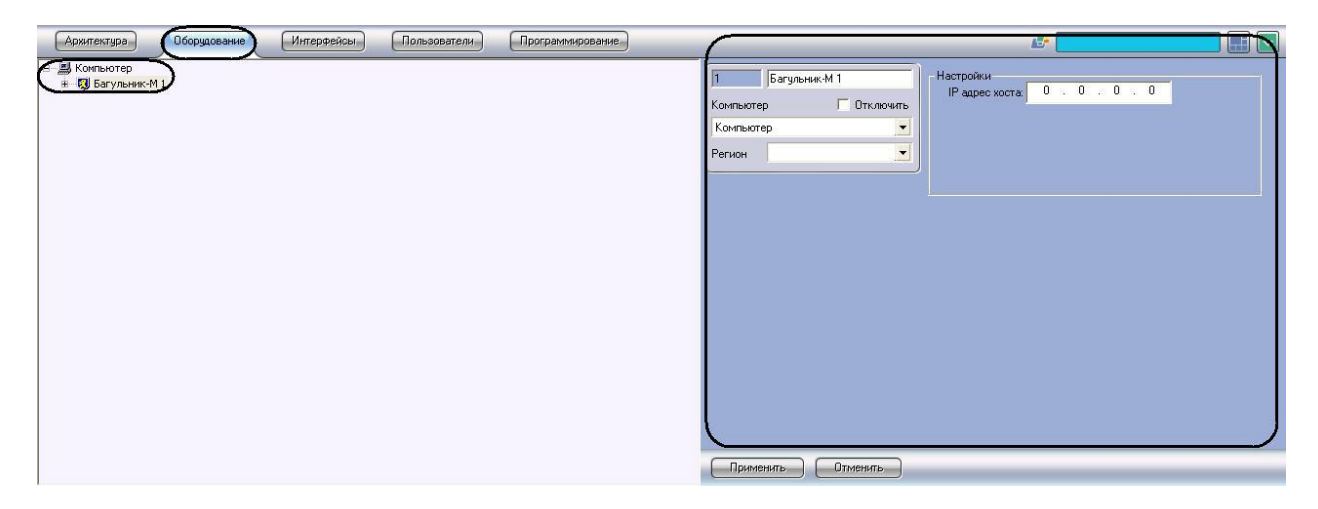

**Рис. 3.2—1 Объект Багульник-М**

<span id="page-4-3"></span>*Внимание! Для корректной работы модуля Багульник-М необходимо поддерживать связь сервера ПК Интеллект с запущенным сервером Багульник-М по протоколу TCP/IP.*

Настройка взаимодействия ПК *Интеллект* с сервером *Багульник-М* производится следующим образом:

1. Перейти на панель настройки объекта **Багульник-М** ([Рис.](#page-5-1) 3.2—2).

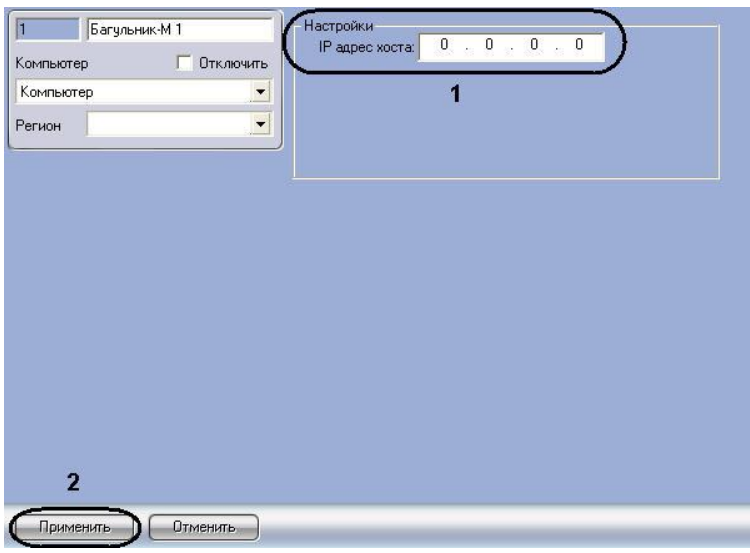

**Рис. 3.2—2 Настройка взаимодействия ПК Интеллект с сервером Багульник-М**

- <span id="page-5-1"></span>2. В поле **IP адрес хоста** ввести IP-адрес компьютера, на котором запущено программное обеспечение производителя *ПСЗ* (см[. Рис.](#page-5-1) 3.2—2, **1**).
- 3. Для сохранения внесенных изменений нажать кнопку **Применить** (см. [Рис.](#page-5-1) 3.2—2, **2**).

Настройка взаимодействия ПК *Интеллект* с сервером *Багульник-М* завершена.

## <span id="page-5-0"></span>**3.3 Настройка взаимодействия ПК «Интеллект» с интерфейсными модулями ПСЗ «Багульник-М»**

Настройка взаимодействия ПК *Интеллект* с интерфейсными модулями *ПСЗ Багульник-М* производится на панели настройки объекта **Устройство Багульник**. Данный объект создается на базе объекта **Багульник-М** на вкладке **Оборудование** диалогового окна **Настройка системы** ([Рис.](#page-5-2)   $3.3 - 1$  $3.3 - 1$ ).

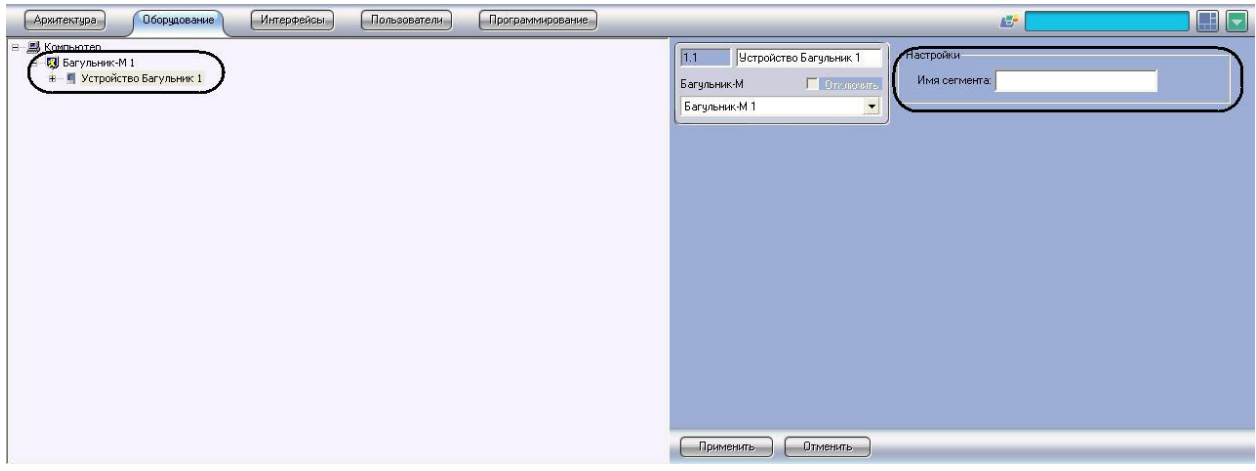

**Рис. 3.3—1 Объект Устройство Багульник**

<span id="page-5-2"></span>Настройка взаимодействия ПК *Интеллект* с интерфейсными модулями *ПСЗ Багульник-М* производится следующим образом:

1. Перейти на панель настройки объекта **Устройство Багульник** ([Рис.](#page-6-1) 3.3—2).

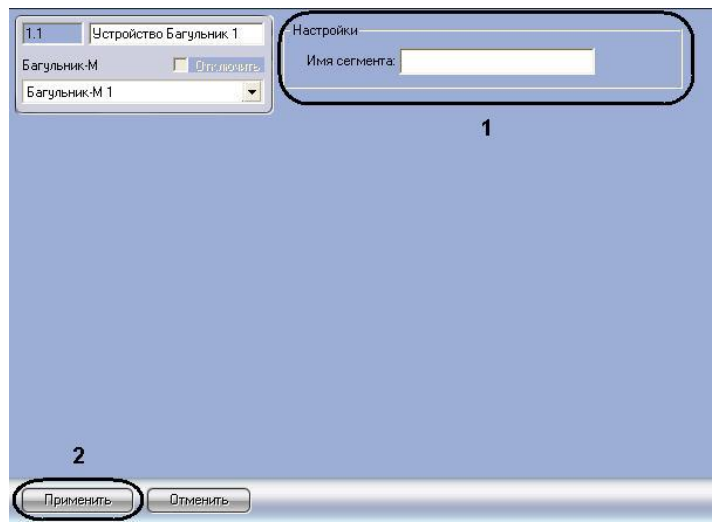

<span id="page-6-1"></span>**Рис. 3.3—2 Настройка взаимодействия ПК Интеллект с интерфейсными модулями ПСЗ Багульник-М**

2. В поле **Имя сегмента** (см[.Рис.](#page-5-1) 3.2—2, **1**) необходимо ввести имя устройства, заданное в программном обеспечении производителя *ПСЗ*.

*Примечание. Подробнее о том, где можно узнать необходимую информацию, описано в разделе Приложение 1. [Работа с программным обеспечением производителя ПСЗ](#page-10-0)  [«Багульник](#page-10-0)-М»*

- 3. Для сохранения внесенных изменений нажать кнопку **Применить** (см. [Рис.](#page-6-1) 3.3—2, **2**).
- 4. Повторить шаги 1-3 для всех требуемых интерфейсных устройств *ПСЗ Багульник-М*

Настройка взаимодействия ПК *Интеллект* с интерфейсными модулями *ПСЗ Багульник-М* завершена.

## <span id="page-6-0"></span>**3.4 Настройка взаимодействия ПК «Интеллект» с датчиками охраны периметра и выходными реле**

Настройка взаимодействия ПК *Интеллект* с датчиками охраны периметра производится на панели настройки объекта **Вход**. Настройка взаимодействия ПК *Интеллект* с выходными реле производится на панели настройки объекта **Выход**. Данные объекты создаются на базе объекта **Устройство Багульник** на вкладке **Оборудование** диалогового окна **Настройка системы** ([Рис.](#page-6-2) 3.4— [1\)](#page-6-2).

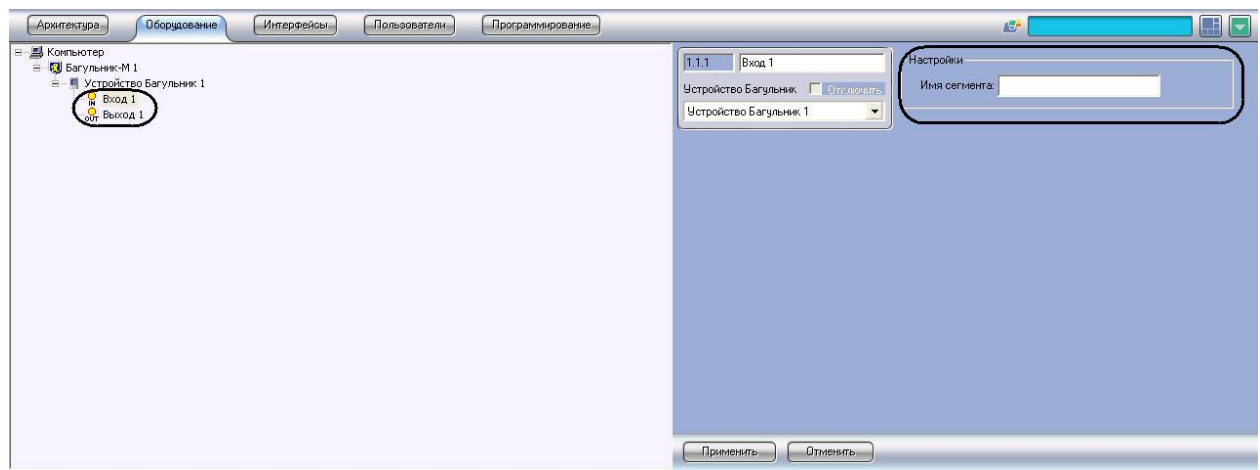

<span id="page-6-2"></span>**Рис. 3.4—1 Объекты Вход и Выход**

Настройка взаимодействия ПК *Интеллект* с датчиками охраны периметра и выходными реле производится следующим образом:

1. Перейти на панель настройки объекта **Вход** или **Выход** ([Рис.](#page-7-0) 3.4—2).

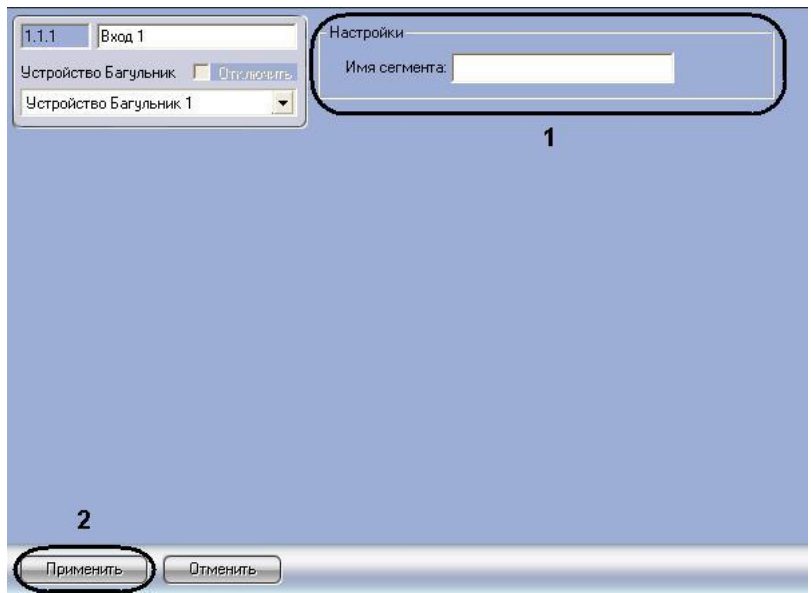

<span id="page-7-0"></span>**Рис. 3.4—2 Настройка взаимодействия ПК Интеллект с датчиками охраны периметра и выходными реле**

2. В поле **Имя сегмента** (см. [Рис.](#page-7-0) 3.4—2, **1**) необходимо ввести имя устройства, заданное в программном обеспечении производителя *ПСЗ*.

*Примечание. Подробнее о том, где можно узнать необходимую информацию, описано в разделе Приложение 1. [Работа с программным обеспечением производителя ПСЗ](#page-10-0)  [«Багульник](#page-10-0)-М»*

- 3. Для сохранения внесенных изменений нажать кнопку **Применить** (см. [Рис.](#page-7-0) 3.4—2, **2**).
- 4. Повторить шаги 1-3 для всех требуемых датчиков и выходных реле *ПСЗ Багульник-М*

Настройка взаимодействия ПК *Интеллект* с датчиками охраны периметра и выходными реле завершена.

## <span id="page-8-0"></span>**4 Работа с модулем интеграции «Багульник-М»**

### <span id="page-8-1"></span>**4.1 Общие сведения о работе с модулем «Багульник-М»**

Модуль интеграции *Багульник-М* в ПК *Интеллект* позволяет удаленно контролировать датчики охраны периметра и выходные реле, подключенные к серверу *Багульник-М*.

Для работы с модулем интеграции *Багульник-М* в ПК *Интеллект* используются следующие интерфейсные объекты:

- 1. **Карта**;
- 2. **Протокол событий**.

Сведения по настройке данных интерфейсных объектов приведены в документе *Программный комплекс Интеллект: Руководство Администратора*.

Работа с интерфейсными объектами подробно описана в документе *Программный комплекс Интеллект: Руководство Оператора*.

#### <span id="page-8-2"></span>**4.2 Управление датчиками охраны периметра**

Управление датчиками охраны периметра осуществляется в интерактивном окне **Карта** с использованием функционального меню объекта **Вход** ([Рис.](#page-8-4) 4.2—1, [Таб.](#page-8-5) 4.2—1).

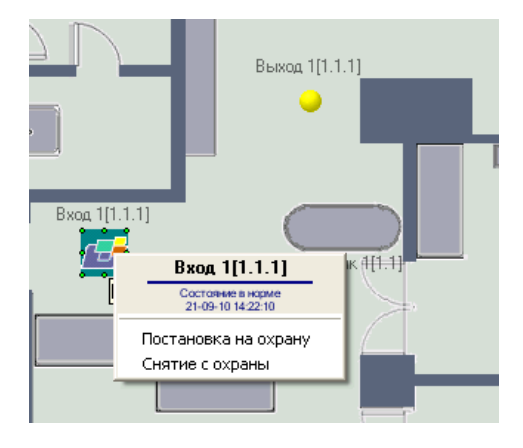

**Рис. 4.2—1 Функциональное меню объекта Вход**

<span id="page-8-4"></span>*Примечание. Для вызова функционального меню объекта необходимо щелкнуть по значку объекта правой кнопкой мыши.*

#### <span id="page-8-5"></span>**Таб. 4.2—1 Описание команд функционального меню объекта Вход**

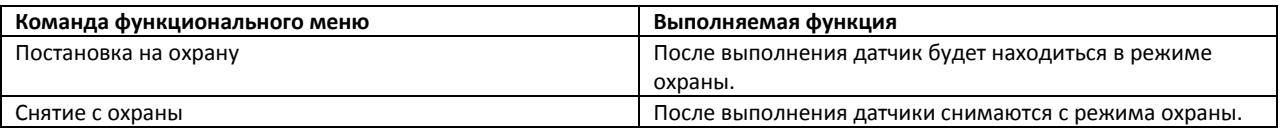

#### <span id="page-8-3"></span>**4.3 Управление выходными реле**

Управление выходными реле осуществляется в интерактивном окне **Карта** с использованием функционального меню объекта **Выход** ([Рис.](#page-9-0) 4.3—1, [Таб.](#page-9-1) 4.3—1).

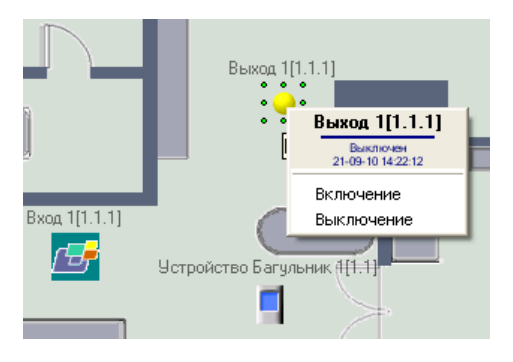

**Рис. 4.3—1 Функциональное меню объекта Выход**

<span id="page-9-0"></span>*Примечание. Для вызова функционального меню объекта необходимо щелкнуть по значку объекта правой кнопкой мыши.*

#### <span id="page-9-1"></span>**Таб. 4.3—1 Описание команд функционального меню объекта Выход**

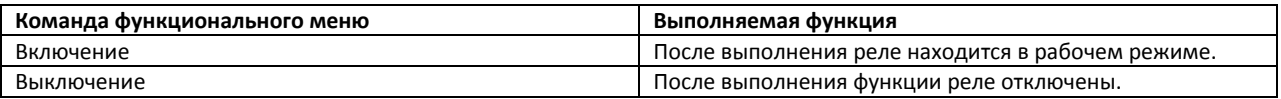

## <span id="page-10-0"></span>**5 Приложение 1. Работа с программным обеспечением производителя ПСЗ «Багульник-М»**

Для корректной работы модуля интеграции *Багульник-М* в ПК *Интеллект* необходимо на панели настроек объектов модуля правильно ввести их имена, заданные в программном обеспечении производителя *ПСЗ Багульник-М*.

Для просмотра необходимой информации требуется выполнить следующие действия:

1. Запустить файл config.exe, который содержится в комплекте программного обеспечения производителя ([Рис.](#page-10-1) 5—1).

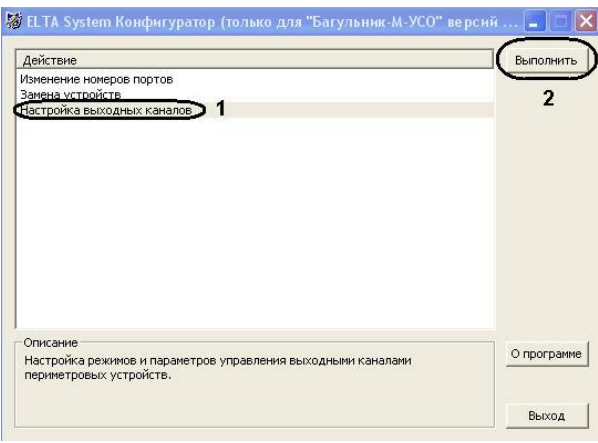

**Рис. 5—1 Файл конфигурации config.exe**

- <span id="page-10-1"></span>2. На панели действие следует выбрать **Настройка выходных каналов** (см. [Рис.](#page-10-1) 5—1, **1**) и нажать кнопку **Выполнить** (см. [Рис.](#page-10-1) 5—1, **2**).
- 3. В новом окне [\(Рис.](#page-11-0) 5—2) следует обратить внимание на панель **Список управляющих участков входных каналов** ([Рис.](#page-11-0) 5—2, 1) и перейти на вкладку **Редактирование** ([Рис.](#page-11-0) 5—2, **2**). В столбце таблицы **Название участка** ([Рис.](#page-11-0) 5—2, **3**) указаны запрограммированные производителем названия участков (устройства, входы, выходы) *ПСЗ*, которые нужно ввести в поле **Имя сегмента** соответствующих объектов модуля *Багульник-М*.

*Примечание. В данном случае, у объектов Устройство Багульник будут следующие имена: Устройство МИ8/4 и Устройство 2ДИ(ТГ). У объектов Вход: МИ8/4: Вход1, 2ДИ(ТГ): Вход1.*

|                                                                                                    | Список управляемых участков выходных каналов [Выбрано: 0]                                                                                                    |                                                                                                    |                                                             |                                                                                                    |                                                                                                    |                                                                                                    |                                                                                  |                                                                      |
|----------------------------------------------------------------------------------------------------|----------------------------------------------------------------------------------------------------|----------------------------------------------------------------------------------------------------|-------------------------------------------------------------|----------------------------------------------------------------------------------------------------|----------------------------------------------------------------------------------------------------|----------------------------------------------------------------------------------------------------|----------------------------------------------------------------------------------|----------------------------------------------------------------------|
| Название участка<br>N <sup>o</sup>                                                                                                    | "Выключено"                                                                                                    | Ручное упр.                                                                                                    | Авт.откл.                                                   | Список управляющих участков                                                                                                    |                                                                                                    | Тип устройства                                                                                                    | Название канала                                                                  | Заводской номер                                                      |
| 1 2ДИ(ТГ): Выход1<br>2 2ДИ(ТГ): Выход2<br>3 МИ8/4: Выход1<br>4 МИ8/4: Выход2<br>5 МИ8/4: Выход3<br>6 МИ8/4: Выход4                                                          | Замкнут<br>Замкнут<br>Замкнут<br>Замкнут<br>Замкнут<br>Замкнут                                                                                                    | Разрешено<br>Разрешено<br>Разрешено<br>Разрешено<br>Разрешено<br>Разрешено                                                   | нет<br>нет<br>нет<br>нет<br>нет<br>нет                      | [2] "2ДИ(ТГ): Вход1"; "2ДИ(ТГ): Вход2";<br>[1] "Устройство МИ8/4";<br>[1] "МИ8/4: Вход1";<br>Г11"МИ8/4: Вход2":<br>Г11"МИ8/4: Вход3":<br>Г11 "Устройство МИ8/4": |                                                                                                    | Багульник-М 2ДИ(TГ)<br>Багульник-М 2ДИ(TГ)<br>Багульник-М МИ8/4<br>Багульник-М МИ8/4<br>Багульник-М МИ8/4<br>Багульник-М МИ8/4 | Выход 1<br>Выход 2<br>Выход 1<br>Выход 2<br>Выход 3<br>Выход 4                   | A1B10123<br>A1B10123<br>00002739<br>00002739<br>00002739<br>00002739 |
| Параметры выбранных выходных каналов                                                                                                    |                                                                                                    |                                                                                                    |                                                             |                                                                                                    | Список управляющих участков входных каналов                                                                    |                                                                                                    |                                                                                  |                                                                      |
| Выходной контакт в состоянии "выключено":                                                                                                    |                                                                                                    |                                                                                                    |                                                             | $\overline{\mathbf{x}}$                                                                                                    | Просмотр ГРедактирование                                                                                       | 2                                                                                                    |                                                                                  |                                                                      |
| Ручное управление выходным контактом:                                                                                                    |                                                                                                    |                                                                                                    |                                                             | $\overline{y}$                                                                                                    | № Название участка                                                                                             | Тип устройства                                                                                                    | Название канала                                                                  | Заводской но                                                         |
| $\frac{1}{\sqrt{2}}$<br>Время автоматического выключения (в секундах):<br>- допустимый диапазон: от 0 до 3600<br>- значение 0: отключает функцию автоматического выключения |                                                                                                    |                                                                                                    |                                                             |                                                                                                    | $2A$ и(ТГ): Вход $1$<br>$2AW(TF)$ : Вход2<br>MMS/4: Bxoa1<br>■ МИ8/4: Вход2<br>■ МИ8/4: Вход3                  | Багульник-М 2ДИ(ТГ)<br>Багульник-М 2ДИ(ТГ)<br>Багульник-М МИ8/4<br>Багульник-М МИ8/4<br>Багульник-М МИ8/4                      | Канал 1<br>Канал 2<br>Канал 1<br>Канал 2<br>Канал 3.                             | A1B10123<br>A1B10123<br>00002739<br>00002739<br>00002739             |
| Подсказка                                                                                                    |                                                                                                    |                                                                                                    |                                                             |                                                                                                    | ■ МИ8/4: Вход4                                                                                                 | Багульник-М МИ8/4                                                                                                    | Канал 4                                                                          | 00002739                                                             |
| Управляемые участки выходных каналов охранных устройств (далее:<br>выходы) могут находиться в одном из двух состояний: "включено" или                                       | "выключено". Выходы могут управляться вручную (оператором) и/или<br>автоматически (зависеть от состояний входов). Входы, это управляющие<br>участки входных каналов охранных устройств, они могут находиться в | различных состояниях, разделённых на две группы: "нормальные" и<br>"тревожные". Каждый выход имеет набор параметров и список | управляющих участков (входов), от состояний которых зависит | 10<br>11<br>12 <sup>7</sup>                                                                                                    | □ МИ8/4: Вход5<br>■ МИ8/4: Вход6<br>□ МИ8/4: Вход7<br>■ МИ8/4: Вход8<br>Устройство 2ДИ(TГ<br>■Устройство МИ8/4 | Багульник-М МИ8/4<br>Багульник-М МИ8/4<br>Багульник-М МИ8/4<br>Багульник-М МИ8/4<br>Багульник-М 2ДИ(ТГ)<br>Багульник-М МИ8/4   | Канал 5<br>Канал 6<br>Канал 7<br>Канал 8<br>Канал устройства<br>Канал устройства | 00002739<br>00002739<br>00002739<br>00002739<br>A1B10123<br>00002739 |

**Рис. 5—2 Файл конфигурации config.exe. Настройка входных каналов**

#### <span id="page-11-0"></span>Вся необходимая информация об имени участков получена.

*Примечание. Более подробную информацию о работе с файлом конфигурации config.exe можно узнать из официальной справочной документации производителя.*